## **Části monografií**

Části monografií umožňují rozlišovat mezi jednotlivými částmi monografie nebo jednotek s více částmi (např. sada několika DVD). Každá část monografie dostane vlastní označení, které mj. umožňuje čtenářům výběr příslušné části pro rezervaci - mohou např. rezervovat konkrétní disk (epizodu) ze sady DVD aniž by museli čekat na uvolnění celé sady.

Pro tuto funkcionalitu (od verze 2.2) jsou nezbytné čtyři oprávněn, která je nutné na úrovni konsorcia přidělit skupinám uživatelů, kteří mají s částmi monografií pracovat:

- CREATE MONOGRAPH PART,
- UPDATE\_MONOGRAPH\_PART,
- DELETE\_MONOGRAPH\_PART
- MAP MONOGRAPH PART.

## **Přidání částí monografie do existujícího záznamu.**

Add a monograph part to an existing record

To add a monograph part to an existing record in the catalog:

- 1) Retrieve a record.
- 2) Click Actions for this Record → Manage Parts
- 3) Click New Monograph Part

4) Enter the label that you want to appear to the user in the catalog, and click Save. This will create a list of monograph parts from which you can choose when you create a volume and copy.

5) Add a volume and copy. To add a volume and copy to your workstation library, click the Add Volumes link in the Record Summary at the top of the bibliographic record, or click Actions for this Record → Add Volumes.

To add a volume and copy to your workstation library or other libraries, click Actions for this Record → Holdings Maintenance → Add Volumes.

6) The Unified Volume/Copy Creator opens. Enter the number of volumes that you want to add to the catalog and the volume description.

7) Enter the number of copies and barcode(s) of each item.

8) Select the part designation from the drop down menu adjacent to the barcode field.

9) Apply a template to the copies, or edit fields in the Copy Editor.

10) Click Create Volumes/Items.

11) The Holdings Maintenance screen will refresh to demonstrate the addition of the volume, copy, and part. These fields also appear in the OPAC View.

Last update: 2013/02/03 katalogizace:casti\_monografii https://eg-wiki.osvobozena-knihovna.cz/doku.php/katalogizace:casti\_monografii?rev=1359894912 13:35

From: <https://eg-wiki.osvobozena-knihovna.cz/>- **Evergreen DokuWiki CZ**

Permanent link: **[https://eg-wiki.osvobozena-knihovna.cz/doku.php/katalogizace:casti\\_monografii?rev=1359894912](https://eg-wiki.osvobozena-knihovna.cz/doku.php/katalogizace:casti_monografii?rev=1359894912)**

Last update: **2013/02/03 13:35**

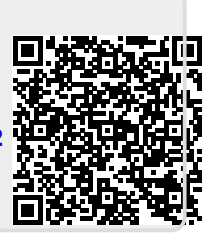